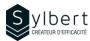

OTL-301

# Take Control of your Workday with the « M3Z » Method

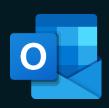

# **Objectives**

With this training, participants will be able to:

- Keep control of your emails to end your workdays with an « empty inbox »
- Effectively organize your day centralizing all your tasks in one place
- Facilitate the priority of your urgent tasks
- Focus on your work according to your priorities and timing
- Provide better track of your delegated tasks
- Increase your efficiency and save at least 20% of your time

### **Practical information**

**Duration** 6 hours

Level Advanced

**Number of participants** Online: 5 participants

In-company: 7 participants

Languages available French - English

### **Prerequisites**

Having followed the OTL-101 training or have equivalent knowledge

# **Target audience**

Managers, administrative staff or any person with difficulties in managing its workload

### Content

### 1 - Become familiar with the « 3 Zones Method »

- Symptoms of poor management tasks
- Benefits of good management tasks
- Why is this method effective
- Difference between an urgent task and a major task
- The skyline concepts
- Define the « 3 Zones Method »
- Analyze the process of the « 3 Zones Method »

# 2 - Optimize the taskbar configuration in connection with the « 3 Zones Method »

- View and define the taskbar functions
- The « tasks » form
- Start date or due date?
- Create a task from the taskbar
- Mark a task as completed from the taskbar
- View completed tasks
- Configure the taskbar
- Test the new taskbar settings

#### 3 - Apply the « 3 Zones Method »in Outlook

- Use a drafting convention of the task object
- Follow up on delegated tasks
- Review, edit and postpone tasks

# 4 - Optimize the tasks file configuration in relation with the « 3 Zones Method »

- Read the tasks file
- Use predefined Outlook views
- Create custom views

#### 5 - Become familiar with the email management process

- The impact of emails in our work reality
- Analyze the email management process

### 6 - Apply the email management process

- Turn your emails into tasks
- Insert an email in a task
- Insert hyperlinks in a task
- Use trace flag « Flag » to mark a message
- Keep track of sent messages
- Use the « processed message » file
- Group your Outlook items by category
- Use the quick actions
- Create rules

## Included with your training

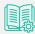

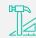

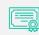

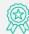

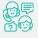

Complete manual with step-by-step explanations

Exercise worksheets seen in class

Training Certificate Recognition Badge that you can share on your LinkedIn page

Post-training follow-up offered for 6 months